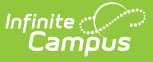

## **Excuse Code Copier Wizard**

Last Modified on 10/21/2024 8:20 am CDT

Tool Search: Excuse Code Copier Wizard

The Excuse Code Copier Wizard allows users to copy excuse codes to different calendars. Local attendance codes can be created in one school within a district and copied to other schools in the same district, allowing the district to quickly standardize codes across all schools.

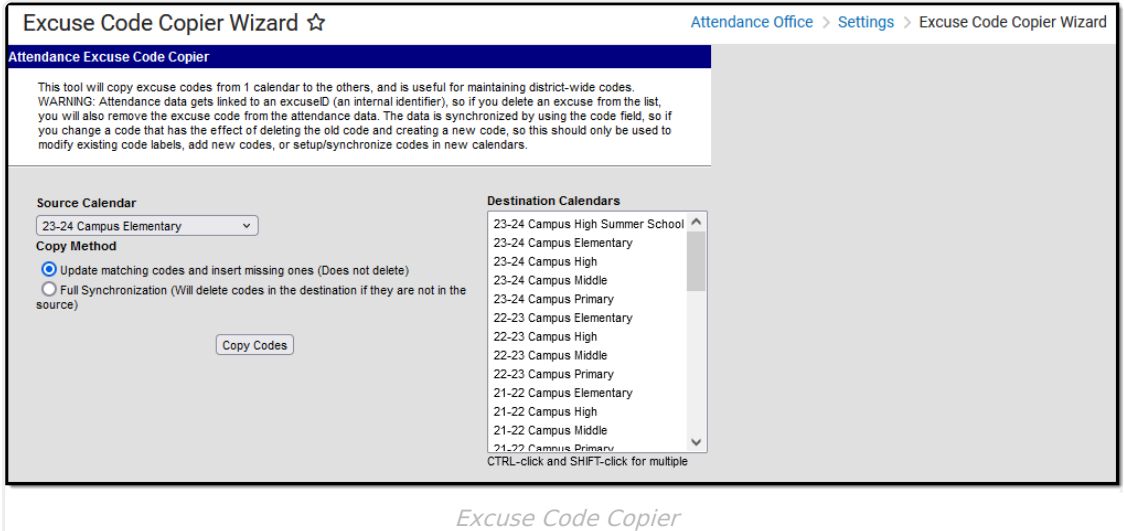

## **Attendance Code Copy**

Before copying attendance codes from one calendar to another, verify that they have been created properly on the [Attendance](https://kb.infinitecampus.com/help/attendance-codes) Codes page.

- 1. Select the appropriate **Source Calendar** from the dropdown list. This is the school from which the codes will be copied.
- 2. Select the appropriate **Copy Method**. See definitions of options below.
- 3. Select the school **Destination Calendar(s)** that should receive the attendance codes from the Source Calendar.
- 4. Click the **Copy Codes** button. The wizard copies the attendance codes into the appropriate school. You can verify the information by viewing the Attendance Codes in one of the destination calendars.

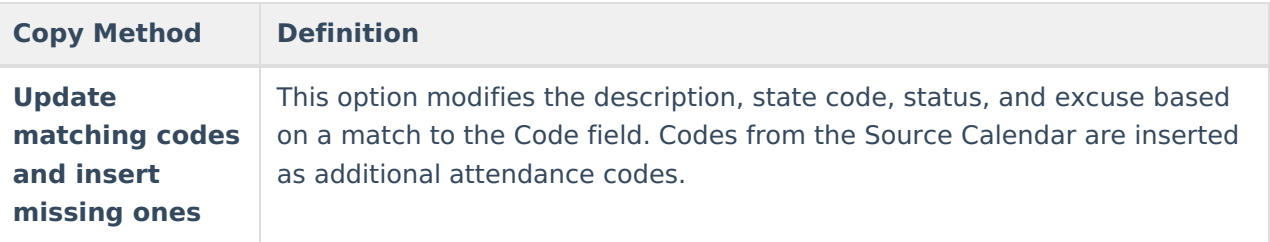

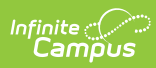

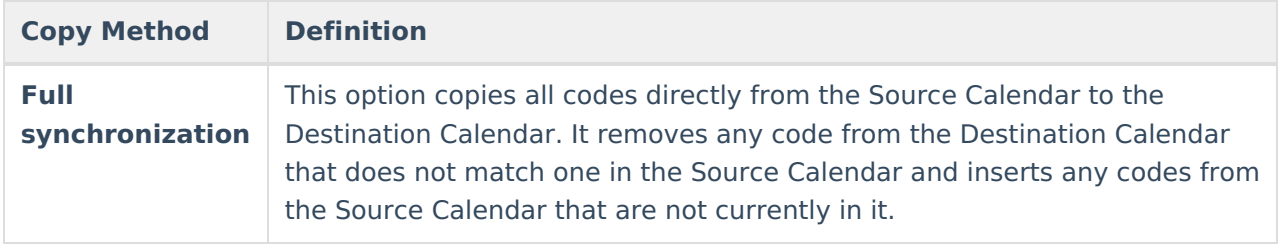